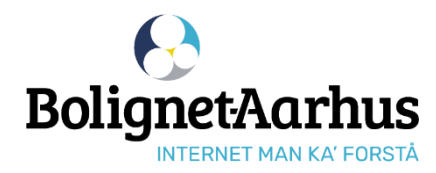

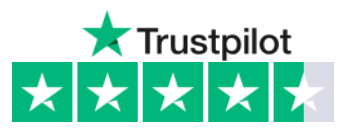

## **Guide to ordering internet**

#### **Connect the computer/router to the internet socket in your home** 1

Please note that the internet socket from Bolignet-Aarhus may look different. Hear your neighbor or heating engineer where the socket is.

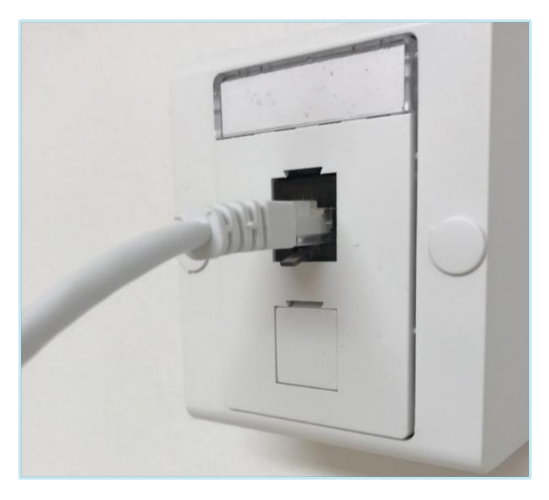

The plug is ONLY open to access **bnaa.dk**. If your computer says "no internet" after connecting, then it's OK - and you can order internet.

**Go to bnaa.dk** Then press "order internet" at the top and write the address you want internet at**.** 2

**Write your contact information** Then create a password for My Pages at **mit.bnaa.dk** 3

**OBS!** You must use the created password to log in to My Pages in the future.

### **Select the desired products**

Then create a password for My Pages at **mit.bnaa.dk**. 4

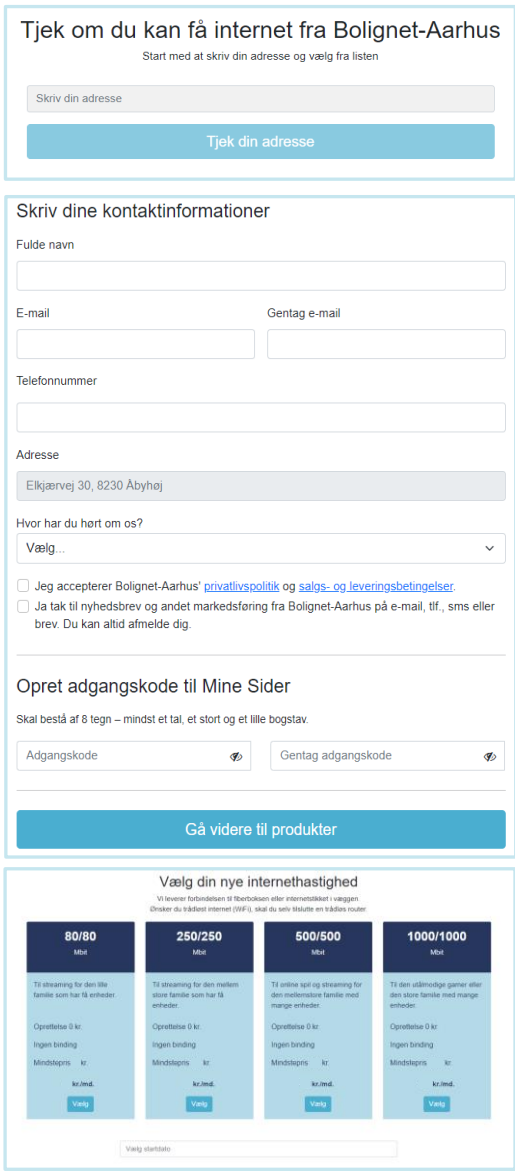

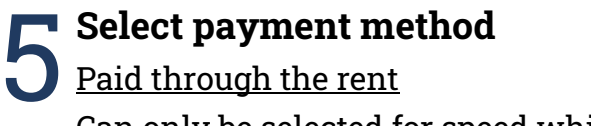

Can only be selected for speed which is paid via the rent.

### Automatic card payment (DKK 0 fee)

We deduct for the first subscription period when you activate the internet connection on My Pages.

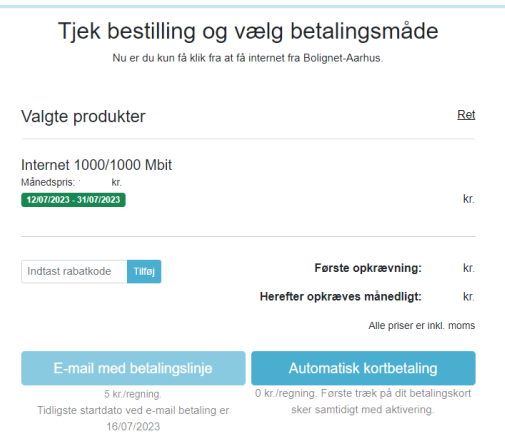

Subsequently, we deduct for the ongoing subscription - last banking day of each month.

#### Email with payment line (DKK 5 fee)

The first subscription period must be paid for and registered in our system before the subscription can be activated on My Pages.

- This typically takes 2-3 working days.

Subsequently, we send an e-mail with payment information around the 20th of the month, which typically must be paid 2-3 banking days before the 1st of each month.

**Note!** It is not possible to register bills from Bolignet-Aarhus to Betalingsservice.

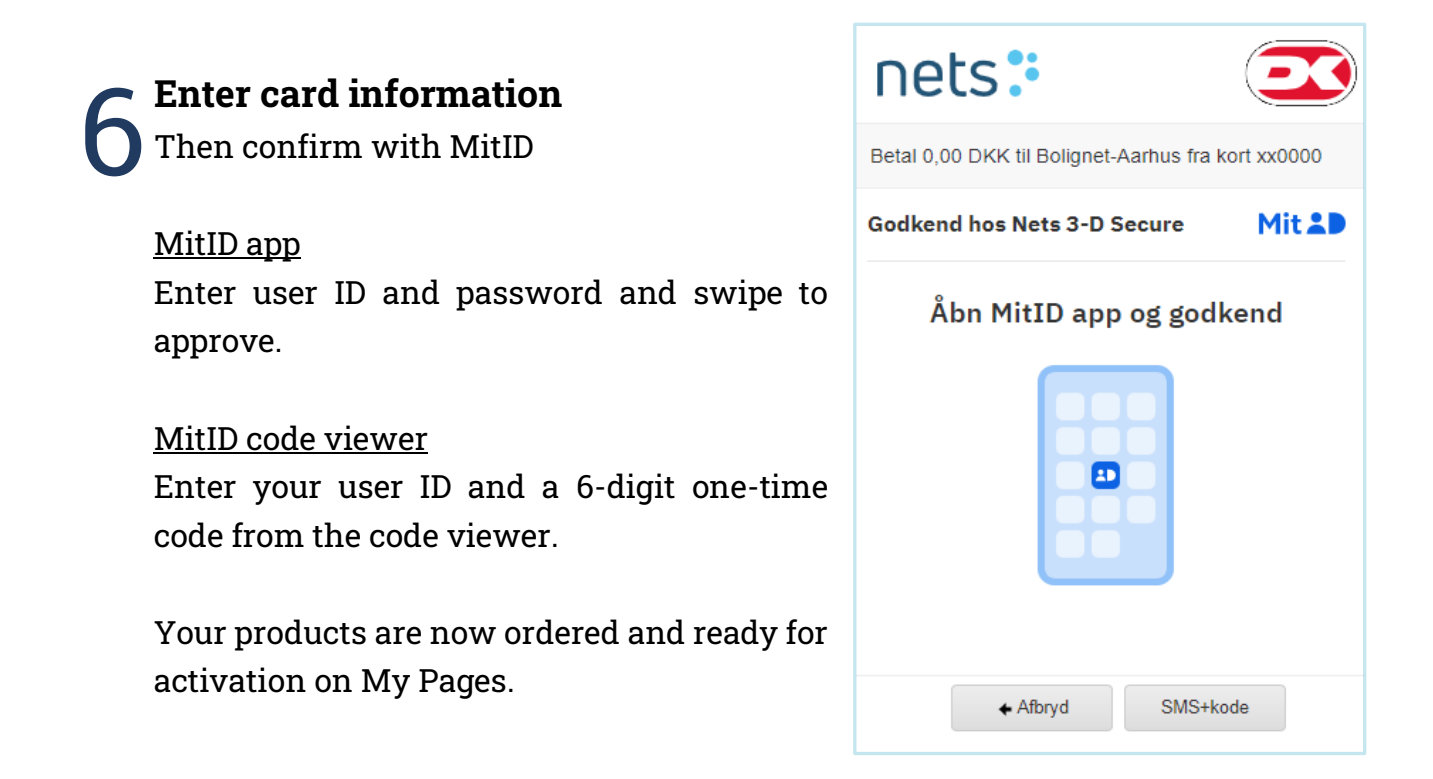

# **Activate your pre-booked internet connection** 7

If you have ordered internet without being connected to the internet socket at the address, it was ordered to - you must activate the internet connection yourself on My Pages.

**Note!** Were you connected to the internet socket in your home when you followed points 1-6?

- **1.** Connect the computer/router to the fiber box/internet socket in your home.
- **2.** Connect your mobile, tablet or computer to the internet - either via Wi-Fi or cable.
- **3.** Turn off mobile data if you use a mobile or tablet.

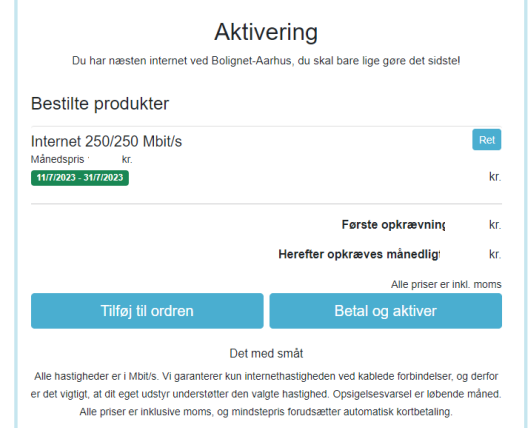

- **4.** Go to My Pages at mit.bnaa.dk
- **5.** Log in with your e-mail and self-selected password.
- **6.** Select confirm and your products will work in a few minutes.

Contact Customer service if you need help on **82 50 50 50 | support@bnaa.dk**

> Mandag-torsdag kl. 9-18 Fredag kl. 10-16 | Lørdag kl. 10-13

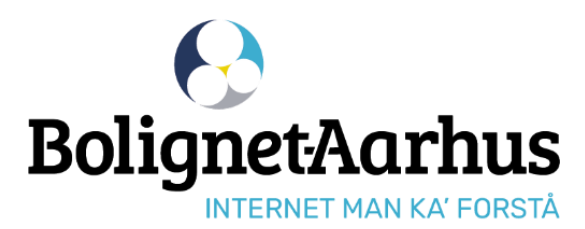

**El Følg os på Facebook** facebook.dk/bolignetaarhus.dk